# **JVC**

## HDネットワークカメラ

## **EVN-H37 VN-H137 VN-H237 VN-H57 VN-H257 VN-H257VP VN-H157WP**

取扱説明書 (SDカード機能設定編)

もくじ

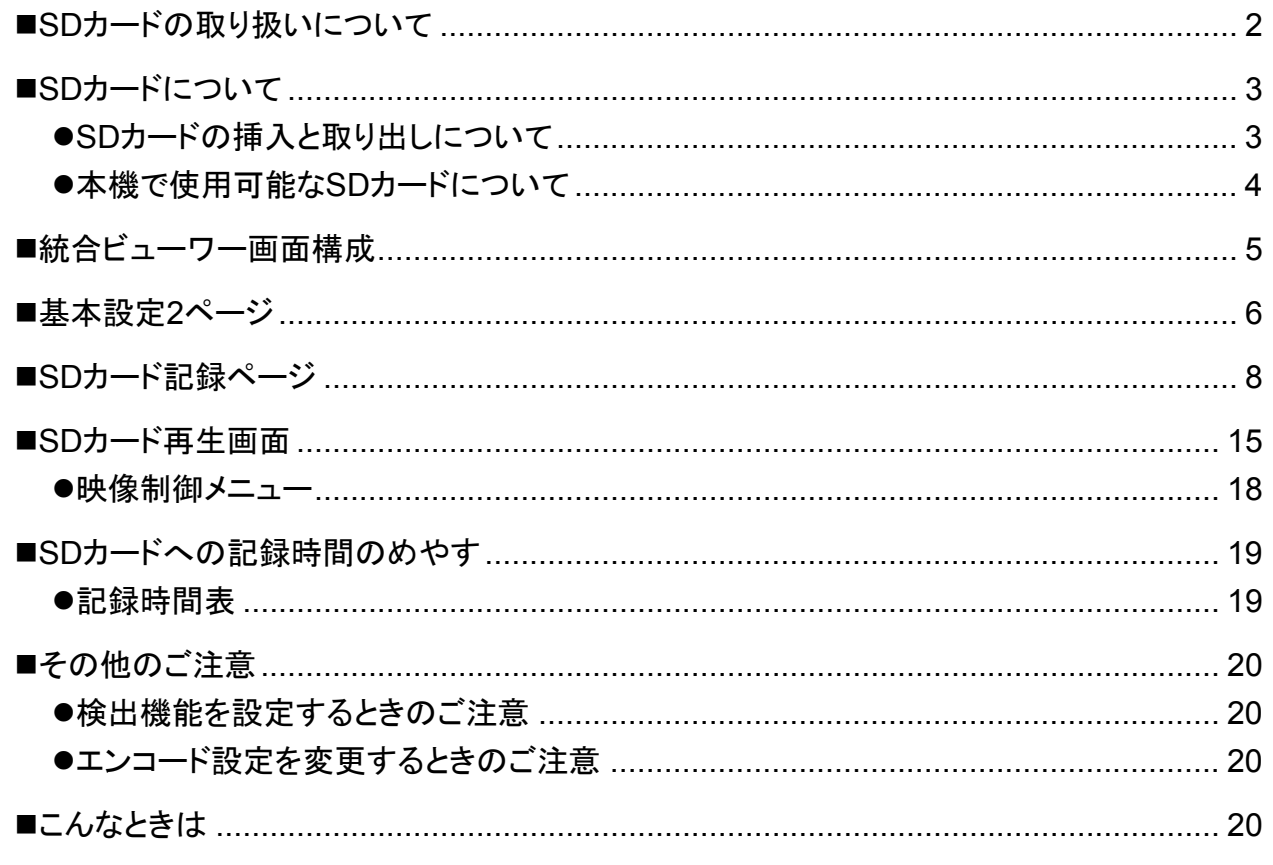

本機は、ファームウェアバージョン 4.00.\*\*\* 以降、SDカード記録再生機能に対応しています。 SDカード記録再生機能については、本書をよく読みお使いください。

本書は、SDカード記録再生機能についての取扱説明書です。

Internet Explorerは米国Microsoft Corporationの米国およびその他の国における登録商標です。

## ■ SDカードの取り扱いについて

● カメラ内部に物を入れない

• SDカードスロットなどから内部にSDカード以外の物が入ると、火災や感電、故障の原因になります。

● 本機の電源を切ったり、SDカードを取り出す際は、必ず、SDカード設定を[不使用]にしてから行ってください。(@9 ページ)

SDカードに書き込み中に電源を切ったり、取り出したりすると、SDカード内の記録データが破損します。

- SDカード内のデータが破損している場合、起動時に自動的に修復を行います。 修復の機能はSDカードに映像の 記録ができるようにするものであり、破損した映像データを修復するものではありません。
- データ修復後も記録ができない場合は、破損が大きく修復不可能な状態のため、SDカードを再度フォーマットして ください。この場合、記録データは全て消去されます。
- ●静電気や雷気的ノイズの影響を受ける場所で使用や保管しないでください。
- SDカードは正しい向きで挿入してください。間違った向きで、無理に挿入すると、本機やSDカードの故障の原因と なります。()3 ページ)
- 万一の事故による保存データの損害は、弊社で一切の責任を負いかねます。(データの保存をお願いいたしま す。) (※17 ページ「動画出力メニュー」)
- 使用条件の範囲で使用ください。次の場所では使用しないでください。 直射日光の当たる場所、熱機器の近く、炎天下の窓を閉め切った車の中、湿気の多い場所や腐食性のある場所 等
- 曲げたり、落としたり、また強い衝撃や振動を与えないでください。
- 水でぬらさないでください。
- 接続端子部に触らないでください。
- 本機によるフォーマットや削除ではファイル管理情報が変更されるだけで、データの消去は完全ではありません。 全てのデータを完全に消去したい場合は市販のデータ消去ソフトを使用するか、またはSDカードを金槌などで物 理的に破壊することをお薦めします。
- SDカードの劣化などにより、SDカードへの記録が正しく動作しなくなった場合、再フォーマットする事で、一時的に 使用を継続できる場合があります。
- SDカードを分解したり改造をしないでください。
- 接続端子部にホコリやゴミ、水分や異物を付着させないでください。
- SDカードに貼られているラベルを剥がしたり、別のラベルやシールを貼ったりしないでください。故障の原因となり ます。
- SDカードに文字を書く場合は鉛筆やボールペンを使用しないでください。必ず油性ペンをお使いください。

## ■ SDカードについて

本機では、撮影した映像をカードスロット内のSDカード(別売)に記録できます。

#### **● SDカードの挿入と取り出しについて**

SDカードの向きを間違えると、カメラやSDカードを破損する恐れがあります。SDカードの差し込み口のイラストにあ わせて、正しい向きになっているか、必ずご確認ください。

メモ:

● SDカードのスイッチが"Lock"になっていると、記録・再生ができません。SDカードに大事な情報が保存されてい ないことをご確認のうえ、ロックを解除して挿入してください。

**VN-H237/H257/H257VP**の場合

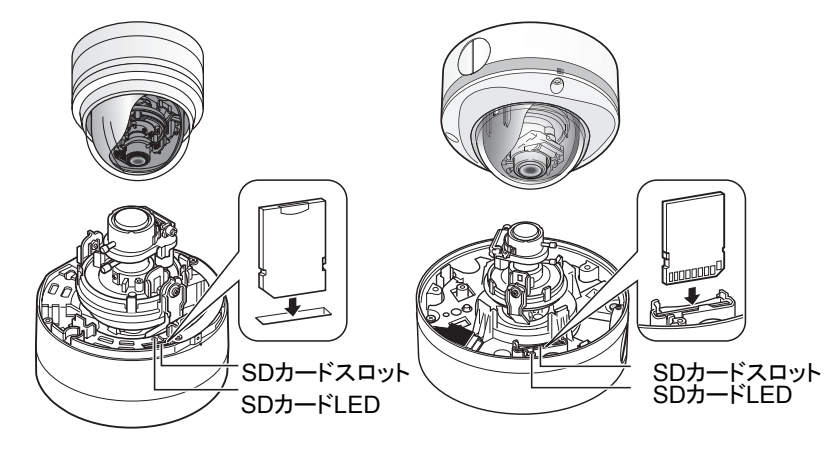

ドームカバーを外してからSDカードを挿入してください。

SDカードはカチっと音がするまで差し込んでください。

#### **VN-H37/H57/H137**の場合

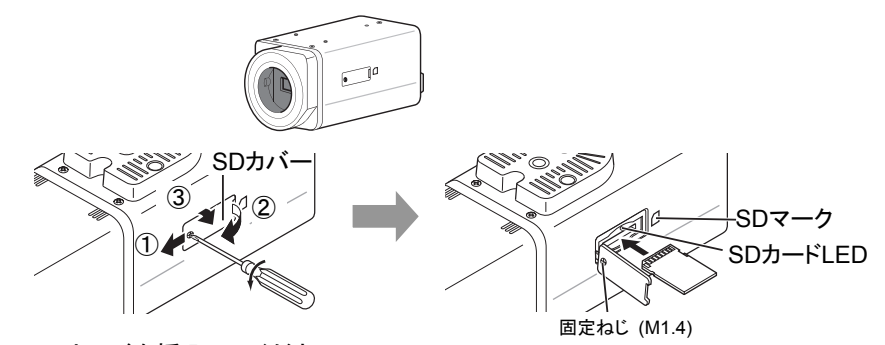

下記の手順に沿ってSDカードを挿入してください。

**1.** 固定ねじ(1か所)を3回転程度ゆるめ、SDカバーを開ける

#### ご注意:一

● ねじは10回転以上回すと脱落します。

①SDカバーのねじ側の端面を本体から浮かせます。

※ねじの先端を引けば浮かせることができます。

②SDカバーをねじ側にスライドさせます。

③SDカバーの切れ込みがある面を本体から浮かせて開けます。

- **2.** カチっと音がするまでSDカードを差し込む
- **3.** SDカバーを元に戻し、緩めた固定ねじを締める

**VN-H157WP**の場合

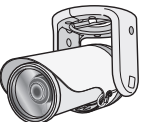

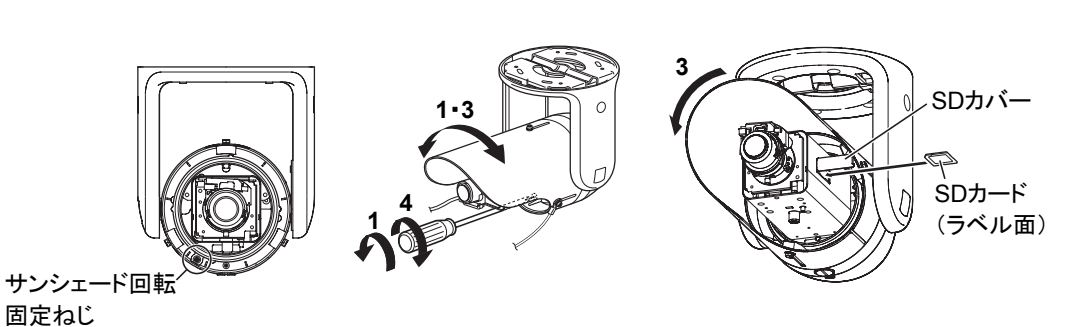

下記の手順に沿ってSDカードを挿入してください。

- **1.** 本機下のねじを緩めて、SDカードを挿入できる程度サンシェードを回す
- **2.** SDカードの挿入/取出しを行う (SDカバーがある場合は、引いてカバーを外してください) SDカードはカチっと音がするまで差し込んでください。
- **3.** サンシェードを元の位置まで回す
- **4.** 本機下のねじを締める

#### メモ:

● 取付時の姿勢によりサンシェードが回せない場合は、カメラ本体を回してSDカードの挿入/取出しを行ってく ださい。その後、カメラ本体を回転して戻し画角など映像の確認を行い、必要であれば再設定してください。

#### **●本機で使用可能なSDカードについて**

SDカードは下記の仕様のものをご使用ください。

Class10 以上対応のSDHCカード(4 GB ~ 32 GB)

#### 動作保証温度85℃以上のもの

下記SDカードは本機に接続して、動作確認を行っております。

• Panasonic RP-SDW04GJ1K

- •東芝 SD-FX004G
- SanDisk SDSDX-004G-J95
- 上記条件を満たす全てのSDカードでの動作を保証するものではありません。

#### メモ:

- SDカバー、ドームカバー、およびフロントカバーを開けた状態で長時間放置しないでください。 内部にゴミが入り、 故障の原因となる場合があります。
- 本機の電源を切ったり、SDカードを取り出す際は、必ず、SDカード設定を[不使用] にしてから行ってください。 (〒9 ページ)
- 非対応SDカードを使用の場合、記録設定できても正常に記録ができない場合があります。
- SDカードを取り出す場合は、SDカードを軽く奥に押し込むと、ロックが外れて取り出せるようになります。勢いよく 飛び出ることがありますので、失くさないよう十分に注意してください。
- 市販のSDカードによっては、本体から取り出しにくいものがあります。何度か出し入れすると取り出しやすくなります。
- SDカードの挿入および交換は、本機の電源を切った状態で行ってください。

## ■ 統合ビューワー画面構成

本機は、統合ビューワーを備えています。

Internet Explorer でIP アドレスを入力することで、統合ビューワーが起動します。

統合ビューワーから、SDカード記録設定画面、SDカード再生画面に移動することができます。

本書で説明されていない操作手順などは添付のCD-ROM内の[取扱説明書(設定編)]を参照ください。

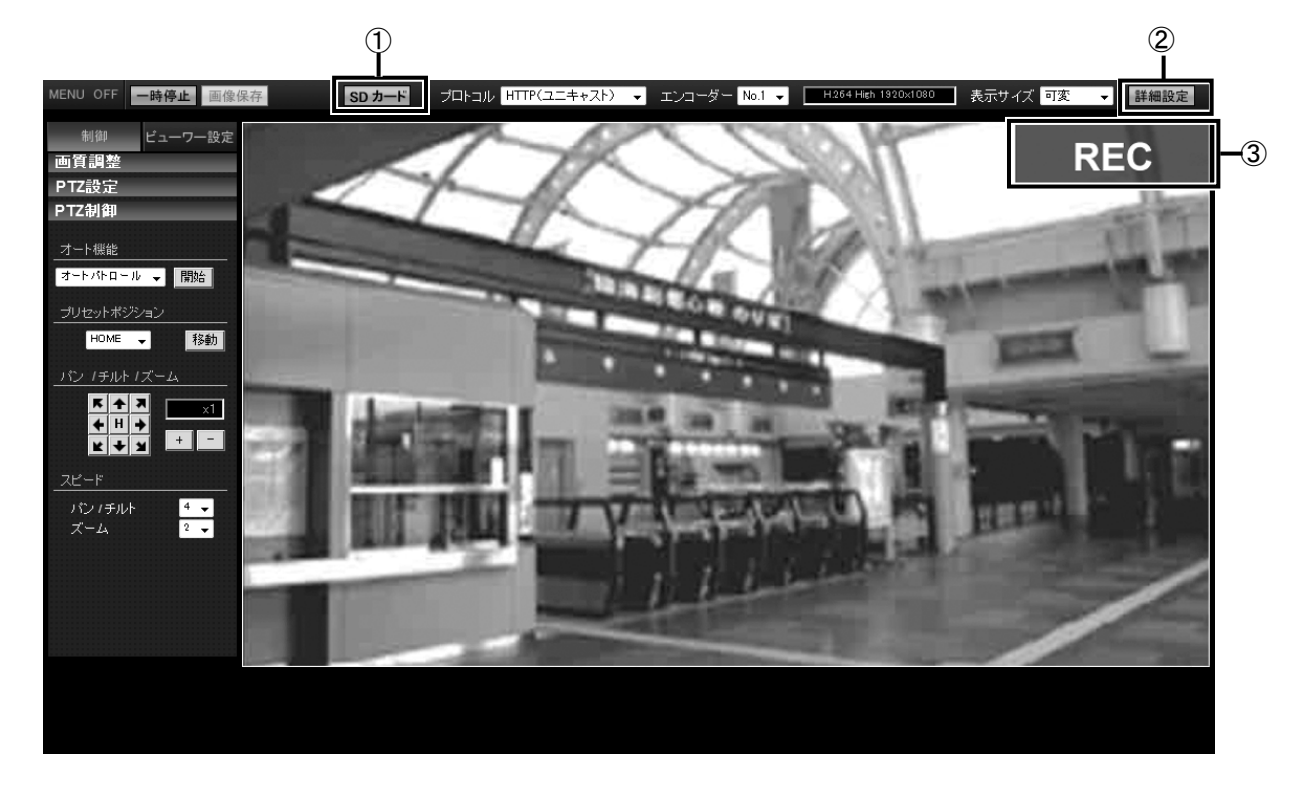

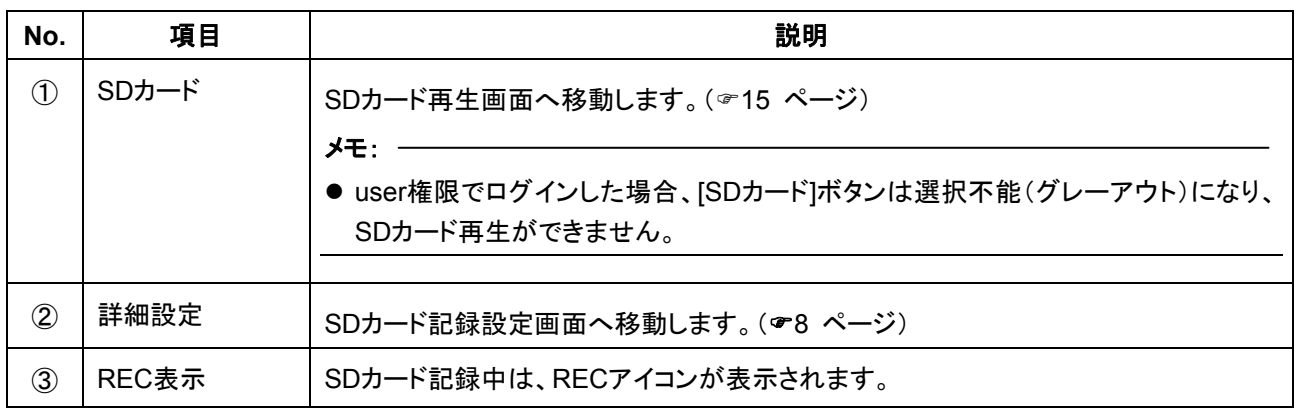

## ■基本設定2ページ

カメラ、エンコードのパラメーターの基本的な設定をするページです。

統合ビューワーの[詳細設定]ボタンを押すことで、表示されます。

④の[SDカード記録ページで設定]を選択し、[OK]をクリックすると、SDカード記録設定ページ(☞ 8 ページ)に移動 することができます。

"admin"および"operator"でアクセスした場合に利用可能です。

[基本設定2]をクリック

 $\mathbf{I}$ 

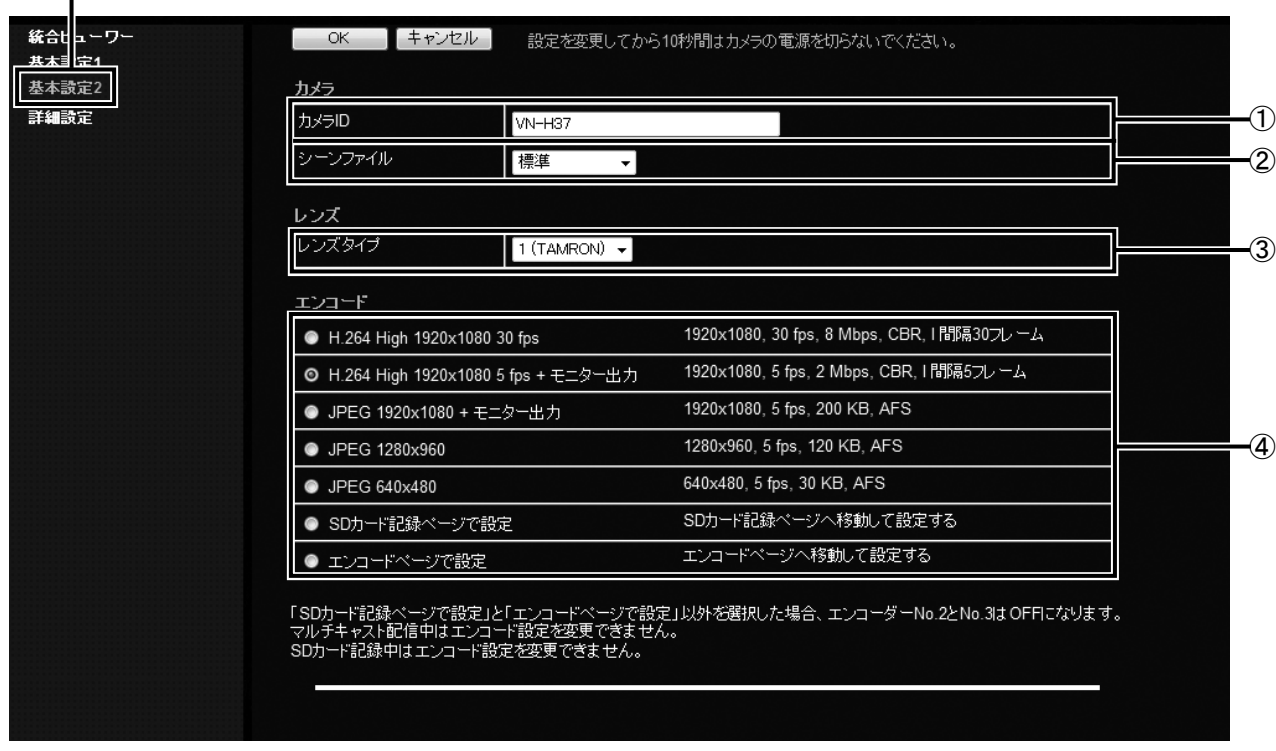

メモ:

● Internet Explorerのアドレスバーに下記のURLを入力すると、統合ビューワーを経由しないで[基本設定2]ページ の設定画面を開くことができます。

http://192.168.0.2/cgi-bin/display.cgi?basicmenu2.html

- 変更した設定を有効にするためには、[OK]ボタンを押してください。
- 無効な値を入力して[OK]ボタンを押すと警告メッセージが表示され拒否されます。無効な値を変更前の値へ戻し たい場合には、[キャンセル]ボタンを押してください。
- H.264 HighはH.264 High Profileを意味しています。

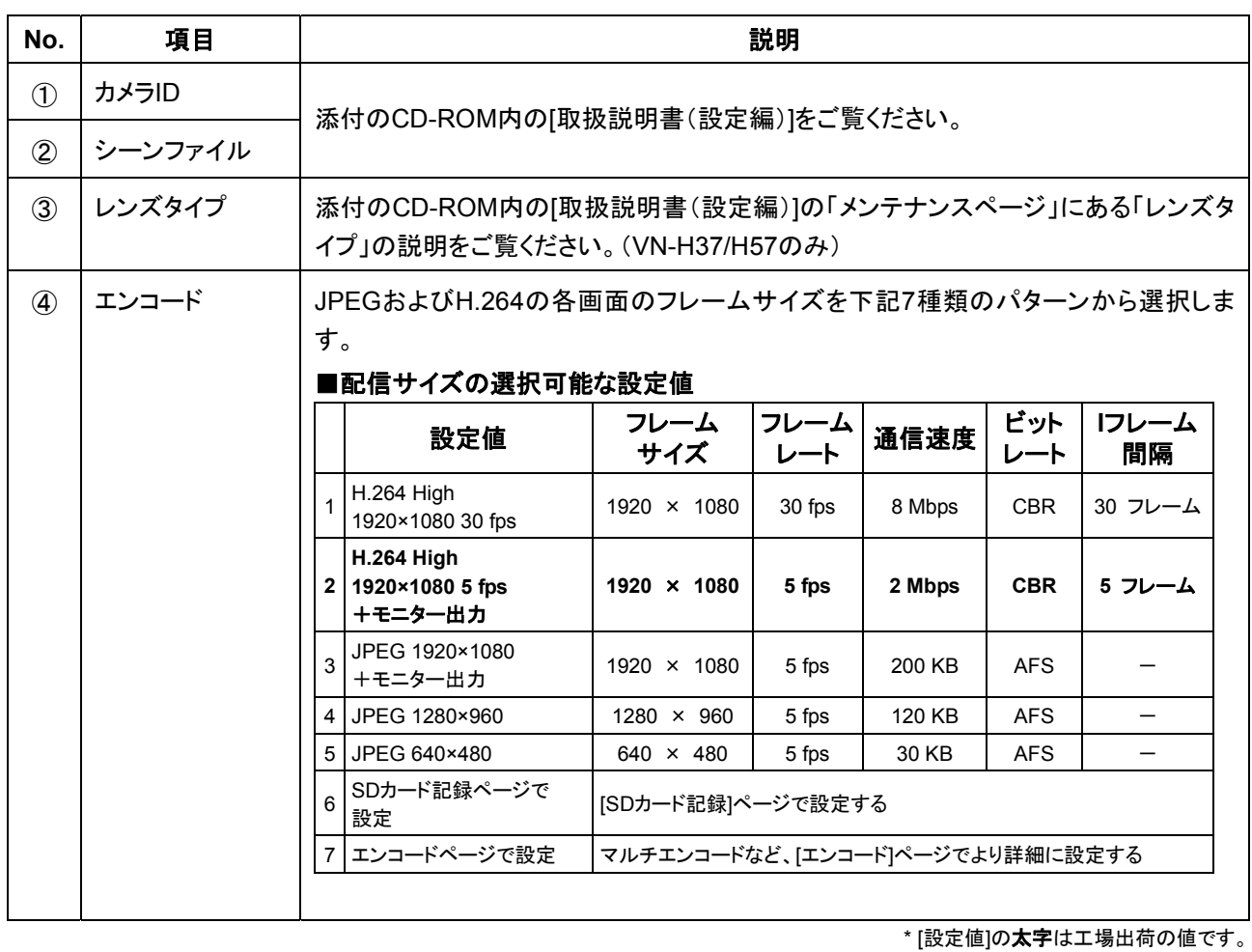

7

## ■ SDカード記録ページ

SDカード記録に関する設定をするページです。

統合ビューワー画面の[詳細設定]ボタンを押し、[SDカード記録]をクリックするか、基本設定2ページの[SDカード記 録ページで設定]をクリックすることで、表示されます。

"admin"および"operator"でアクセスした場合に利用可能です。

[詳細設定] ― [SDカード記録]をクリック

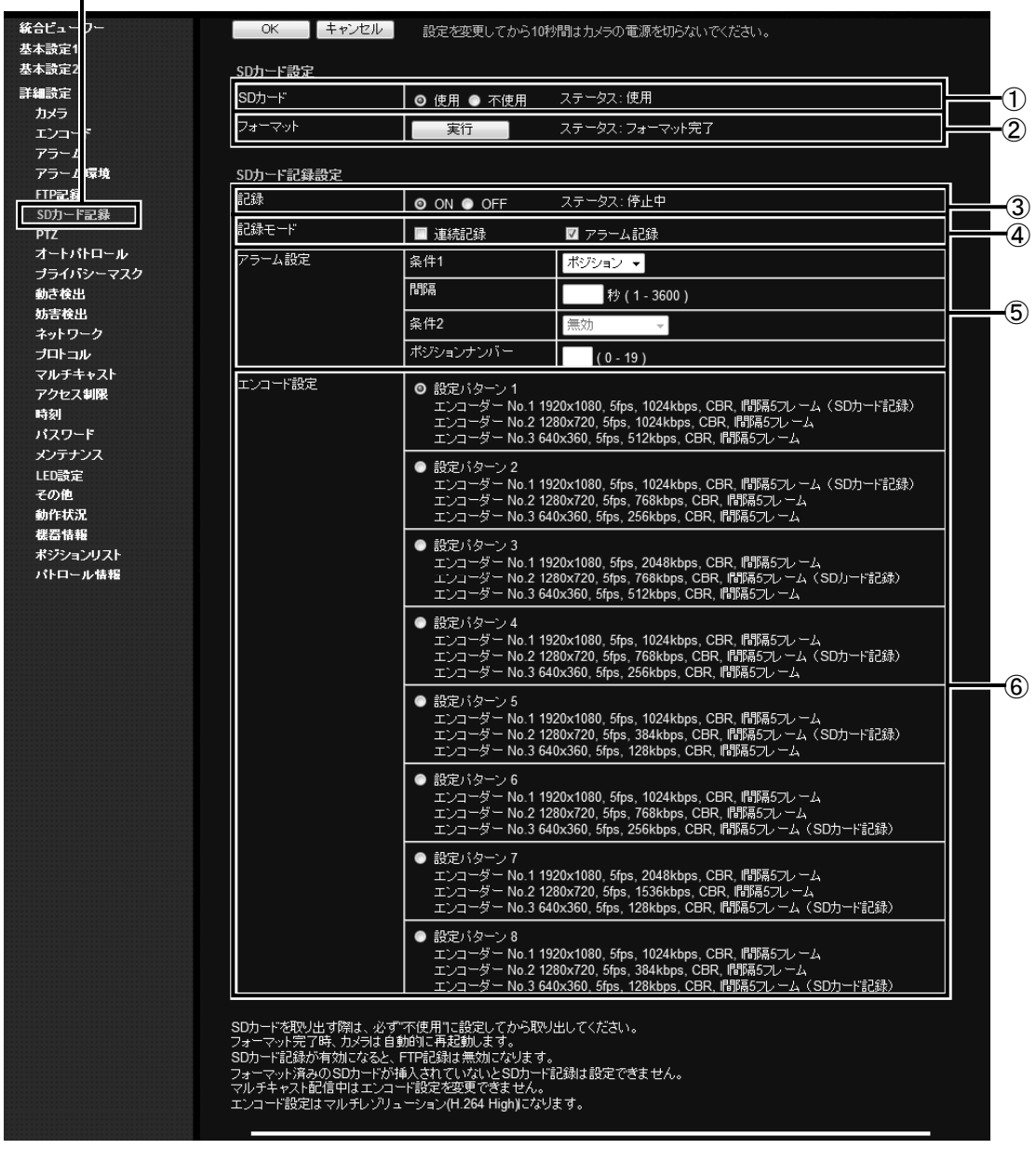

メモ:

- ①の[SDカード]のステータスが"ロック入"または"未挿入"の場合、[OK]ボタンと[キャンセル]ボタン以外はすべて 選択できません。
- FTP記録中にSDカード記録の設定を行おうとした場合、FTP記録を中断してSDカード記録に切り替えるダイアロ グが表示されます。[OK]ボタンを押すとFTP記録が停止し、SDカード記録が開始されます。(☞ [取扱説明書(設 定編)] → 「Internet Explorerを使った設定」―「詳細設定」→「記録ページ」)
- SDカード記録を有効にした状態でFTP記録の設定を行おうとした場合、"SDカード記録をOFFに設定してください"とい うダイアログが表示されます。[OK]ボタンを押し、SDカード記録設定の③の[記録]を"OFF"に設定してください。

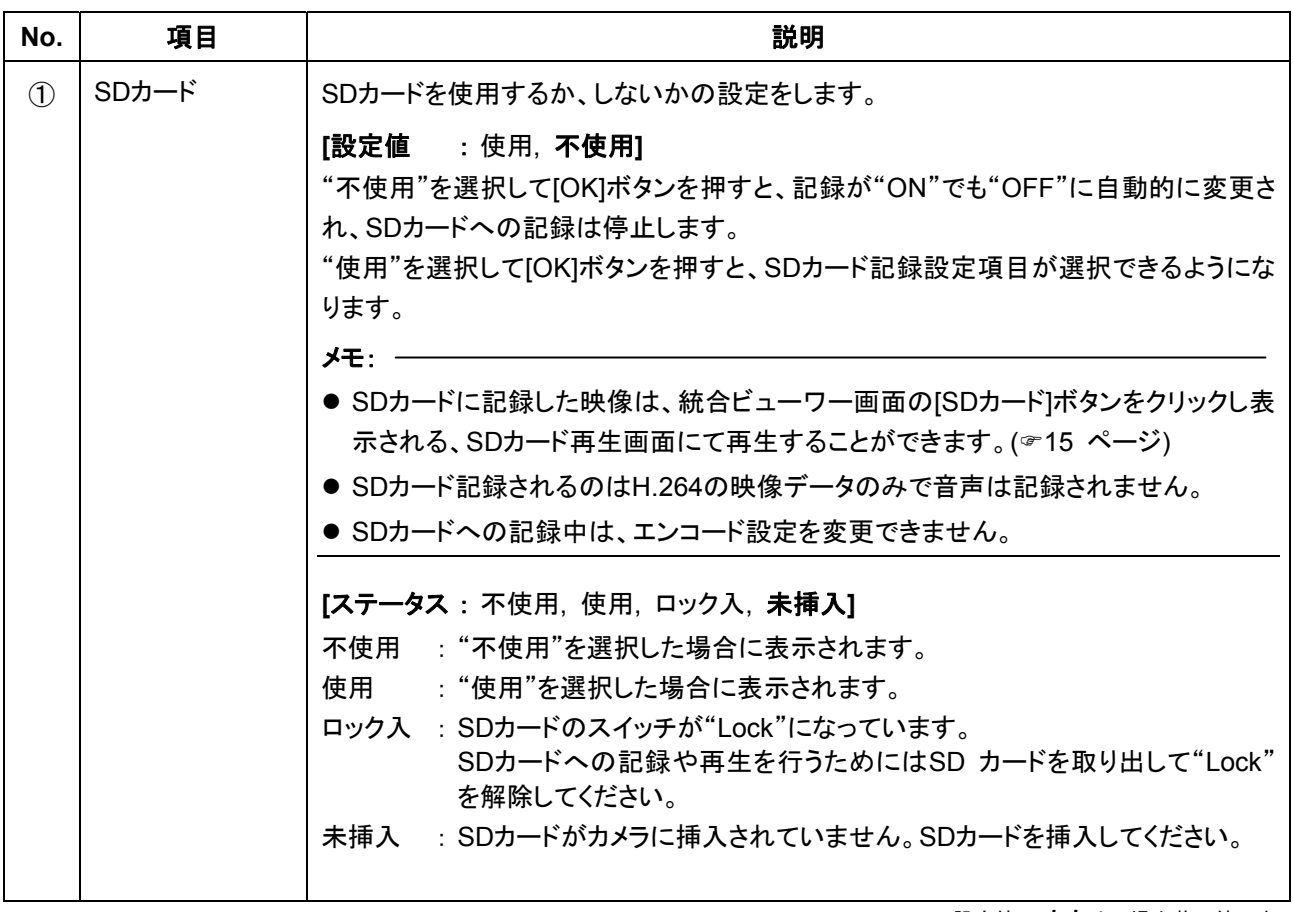

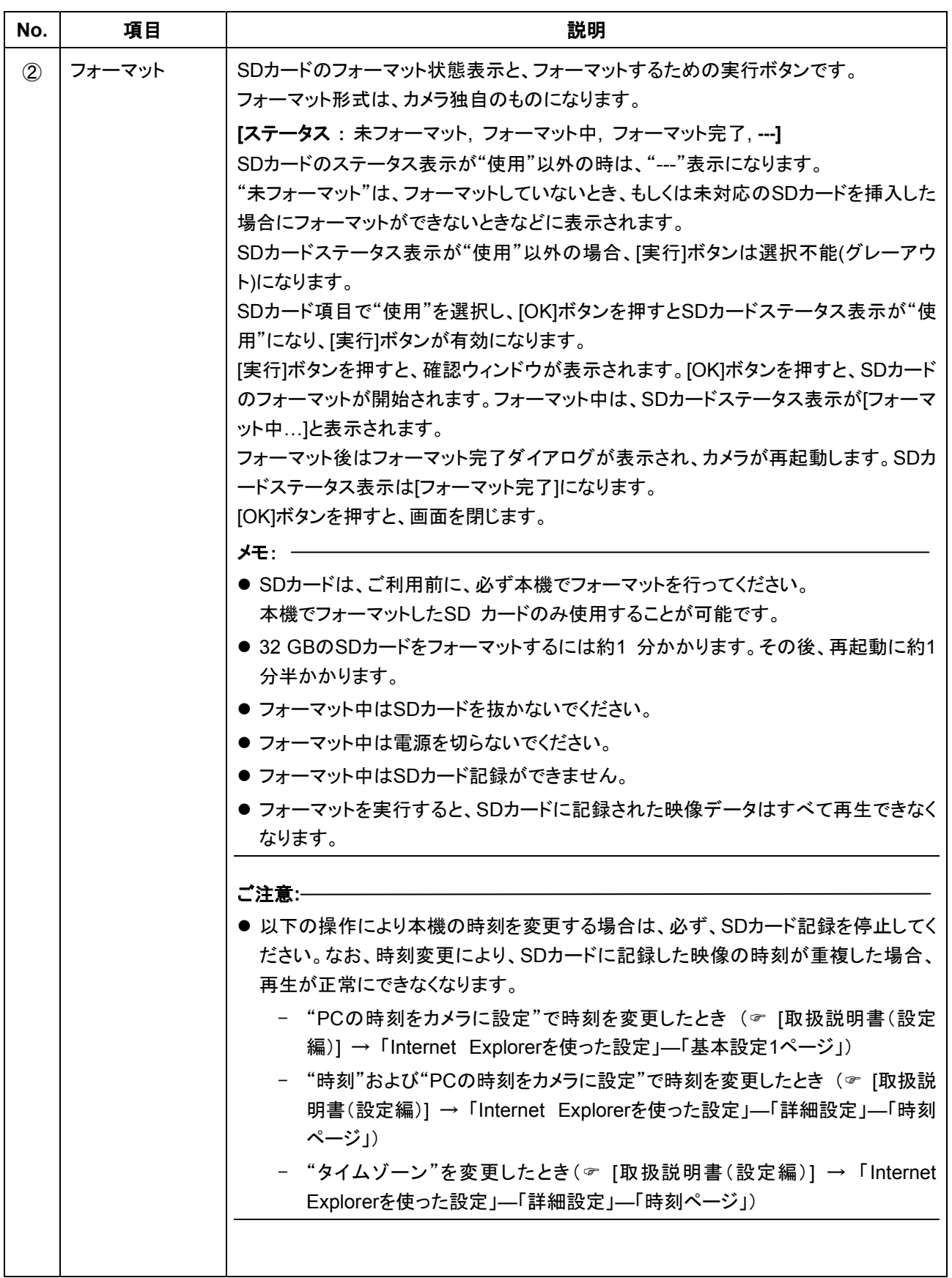

| No.           | 項目     | 説明                                                                                                    |
|---------------|--------|----------------------------------------------------------------------------------------------------|
| $\circled{3}$ | 記録     | SDカードへの記録を開始/停止します。                                                                                                    |
|               |        | [設定値 : ON, <b>OFF]</b>                                                                                                    |
|               |        | [ステータス:停止中,記録中]                                                                                                    |
|               |        | SDカードのステータス表示が"使用"で、かつフォーマットのステータスが"フォーマッ                                                                                                    |
|               |        | ト完了"のときのみ有効になります。<br>ステータス表示は、記録しているときは"記録中"となり、記録停止中のときは"停止<br>中"となります。アラーム記録のみ選択している場合、アラームトリガーを検出すると                                                        |
|               |        | "記録中"となり、検出していないときは"停止中"になります。                                                                                                    |
|               |        | エンコード設定項目のいずれかを選択した後、"ON"を選択し、[OK]ボタンを押すと、<br>選択したエンコード設定でSDカードの連続ループ記録を開始します。<br>エンコード設定が選択されていない状態で[OK]ボタンを押すと、"エンコード設定が選<br>択されていません"とダイアログが表示され記録は開始できません。 |
|               |        | "OFF"を選択し、[OK]ボタン押すと、記録は停止します。                                                                                                    |
| $\circled{4}$ | 記録モード  | SDカードへの記録モードを設定します。                                                                                                    |
|               |        | "連続記録"、"アラーム記録"の一方、もしくは両方が選択できます。<br>それぞれ希望の記録モードのチェックボックスをON/OFFすることで選択します。<br>記録モード項目を変更する場合は、③の記録項目を"OFF"にし、[OK]ボタンを押して<br>記録を停止してから設定してください。               |
|               |        | 記録モード項目が選択されていない状態で記録項目を"ON"にし、[OK]ボタンを押す<br>と、"記録モードが選択されていません"とダイアログが表示され記録は開始できませ<br>$\mathcal{H}^{\circ}$                                                  |
|               |        | メモ・<br>● 記録項目を"ON"に選択した場合、記録モード項目の設定を変更することはできま<br>せん。                                                                                                    |
|               | 連続記録   | 常時SDカード記録を行います。                                                                                                    |
|               |        | SDカードの容量一杯まで記録しても、一番古い記録データを削除して空きを作りなが<br>ら記録を継続します。                                                                                                    |
|               | アラーム記録 | アラーム設定項目で設定した条件のトリガーを検出したときにSDカード記録を行いま<br>す。アラームトリガー発生時のアラームイベント記録期間は、トリガーの前60秒間(プリ<br>トリガー)、後60 秒間(ポストトリガー)の合計約120秒間になります。                                   |
|               |        | "アラーム記録"を選択すると、アラーム記録に関する設定項目が表示されます。                                                                                                    |
|               |        | メモ・ー<br>● 最初のトリガーを検出してからの約60 秒間は、再度トリガーを検出してもイベントリ<br>ストには登録されません。                                                                                             |
|               |        | ● アラーム記録中に再度トリガーを検出した場合は、記録終了時間をその時点から<br>約60 秒後まで延長します。                                                                                                    |
|               |        | ● 映像データの蓄積が60 秒に満たない場合、プリトリガー記録時間は60 秒未満に<br>なります。                                                                                                    |
|               |        |                                                                                                    |

<sup>\* [</sup>設定値]の太字は工場出荷の値です。

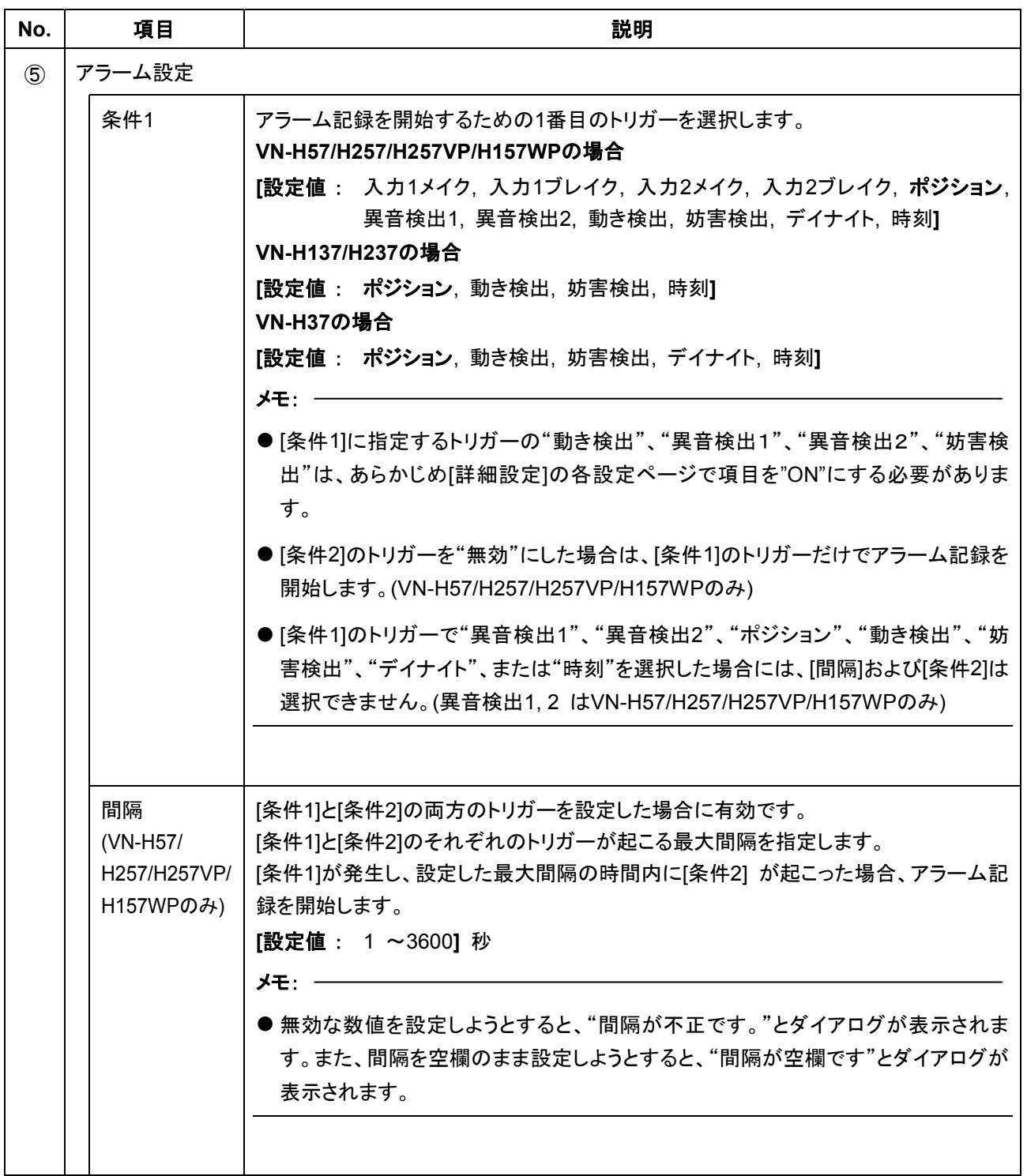

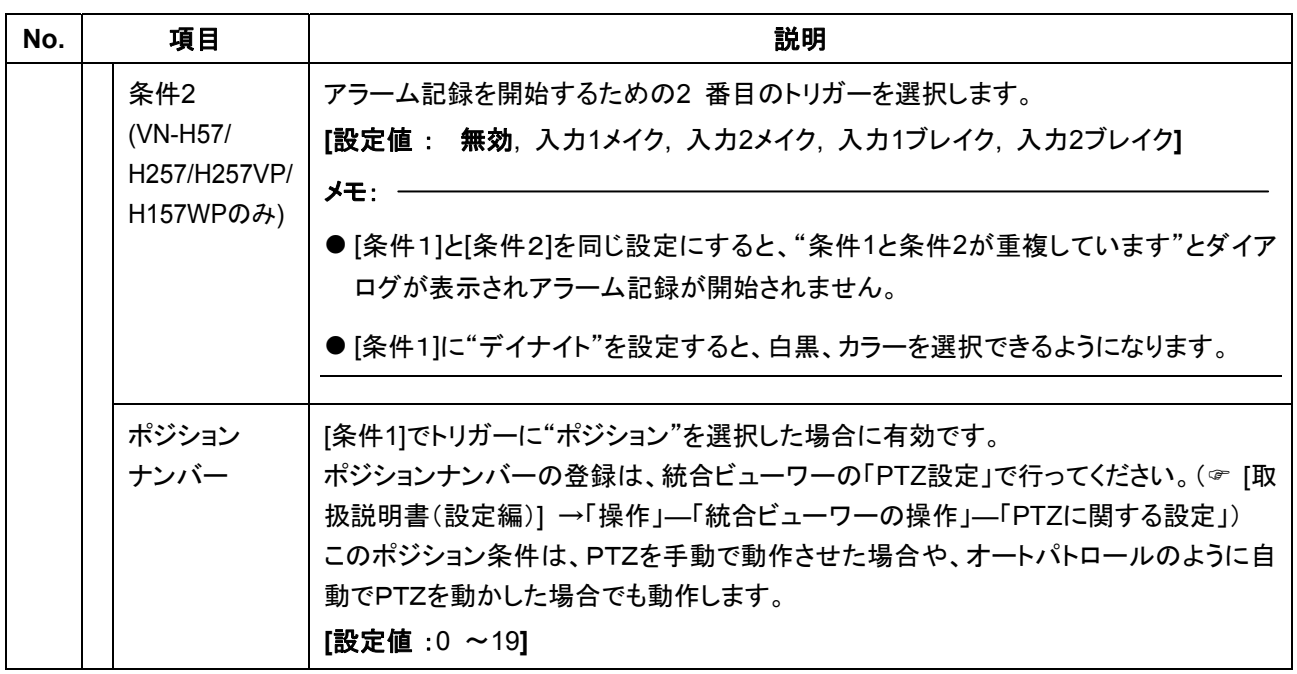

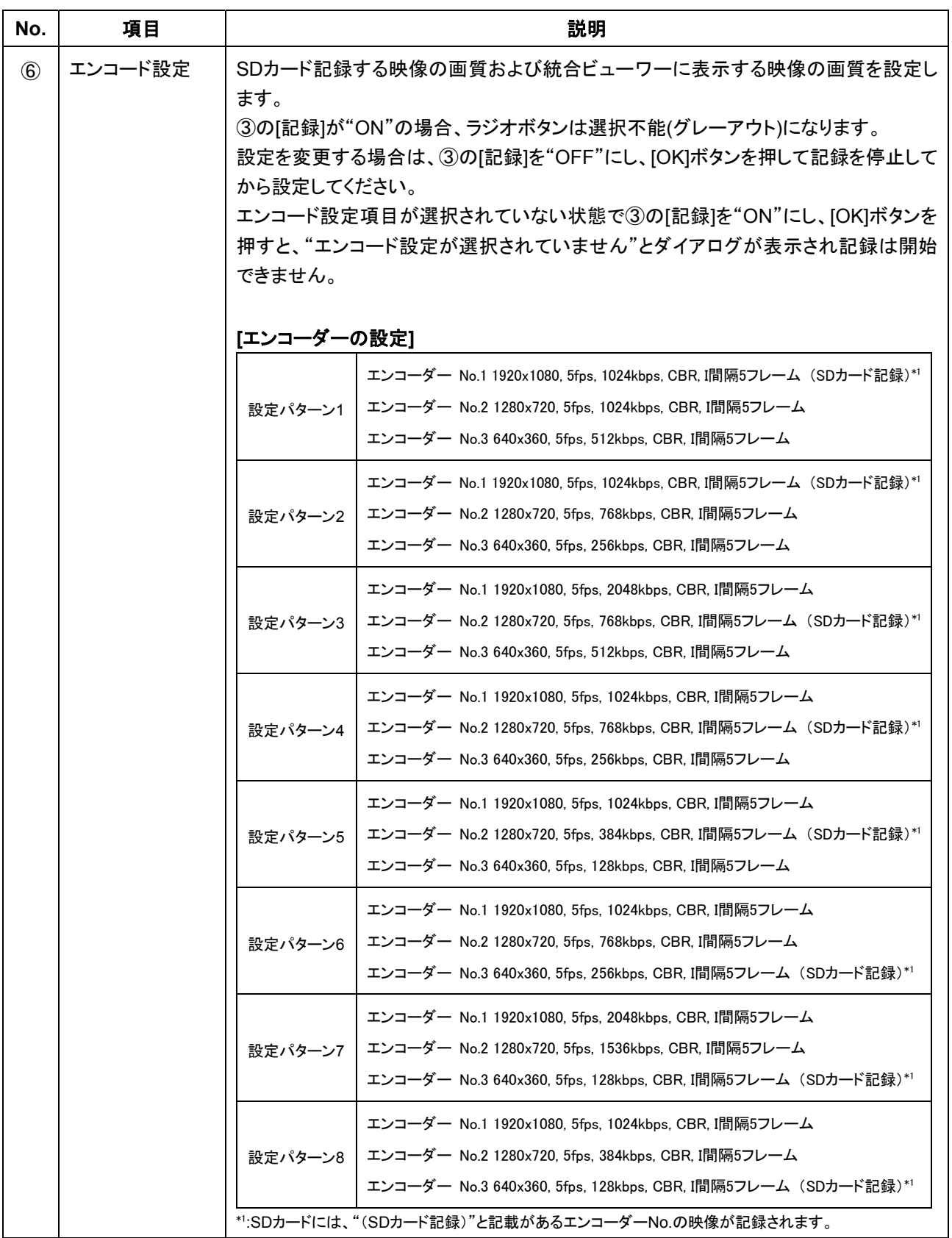

## ■ SDカード再生画面

統合ビューワー画面の[SDカード]ボタンをクリックすると、表示されます。 SDカード内の映像を再生します。

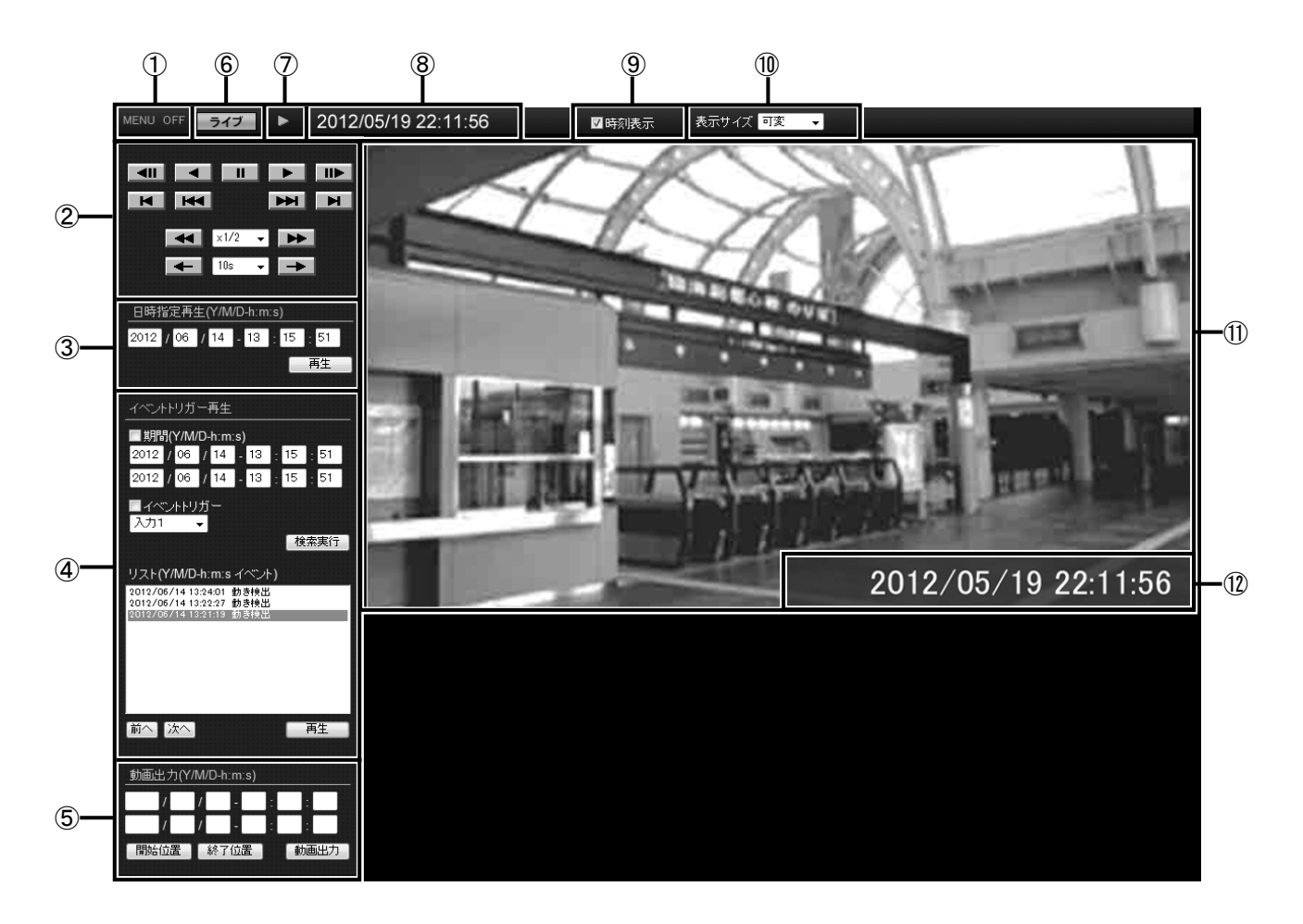

メモ:

● SDカードに記録した映像は、本体の[MONITOR]端子から出力することはできません。

● カメラ1台に対して、複数のビューワーからSDカード再生を行うことはできません。

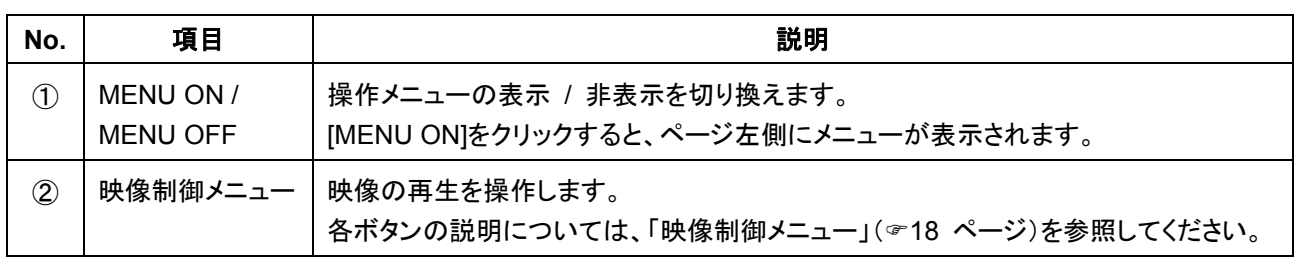

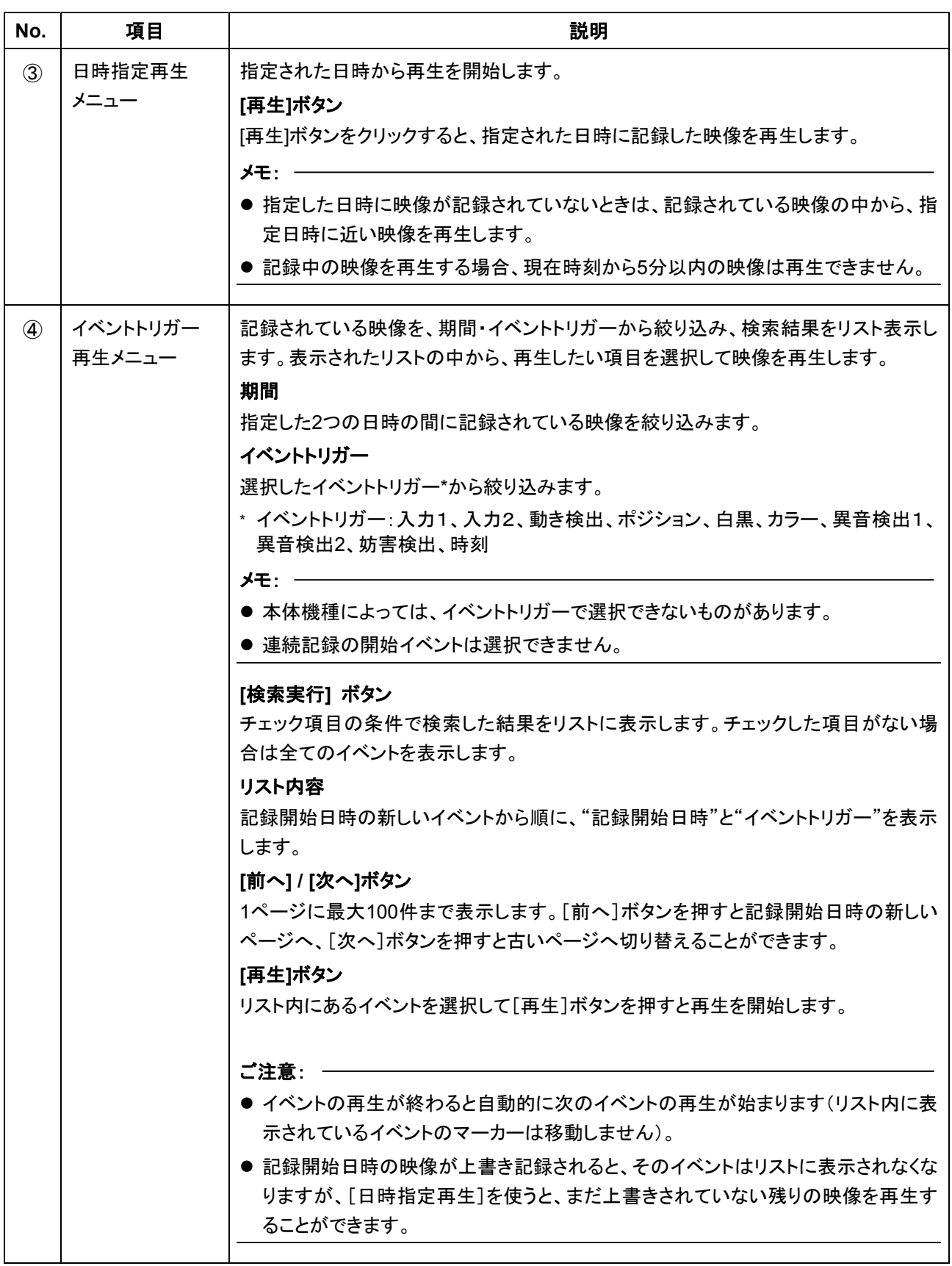

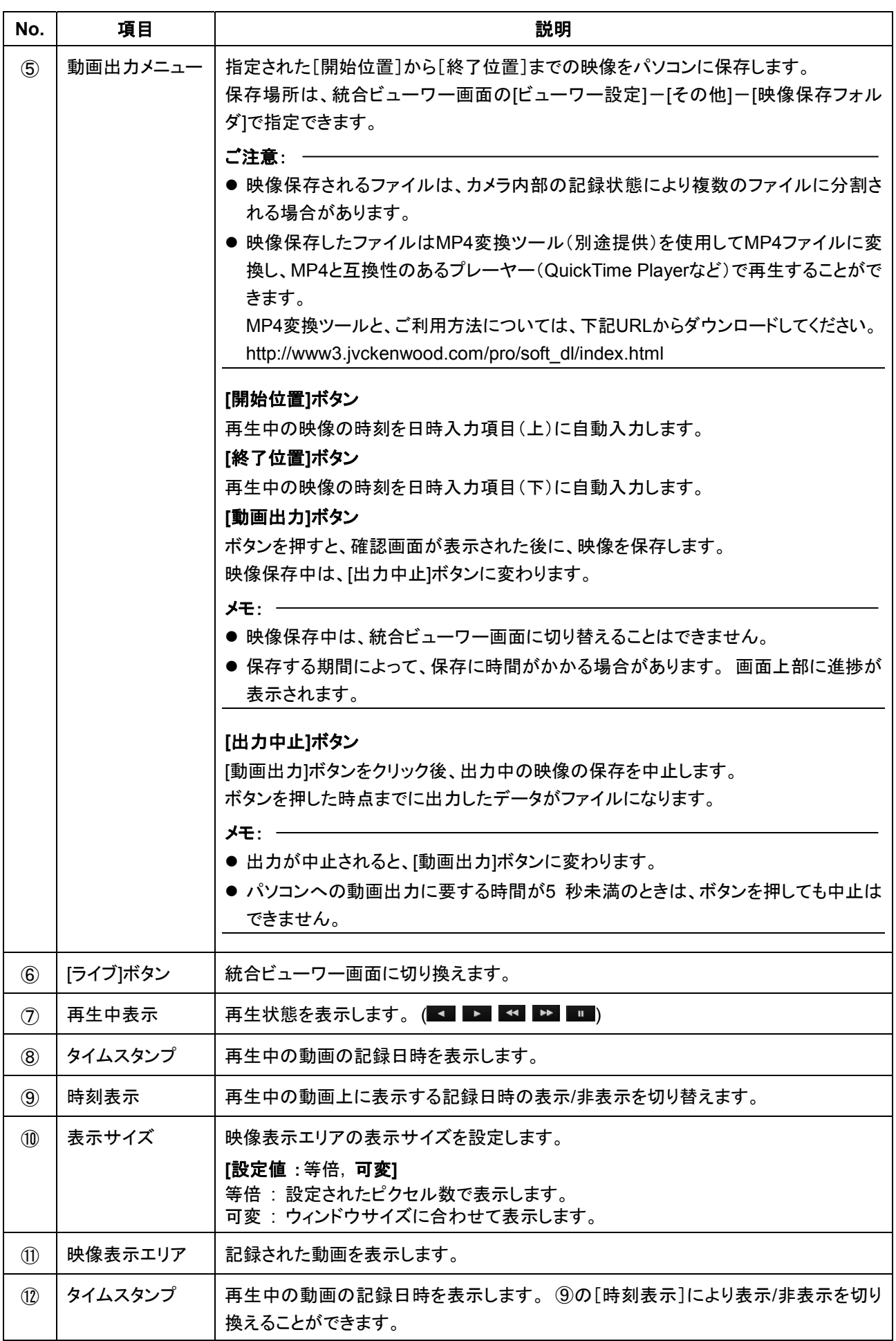

#### ●映像制御メニュー

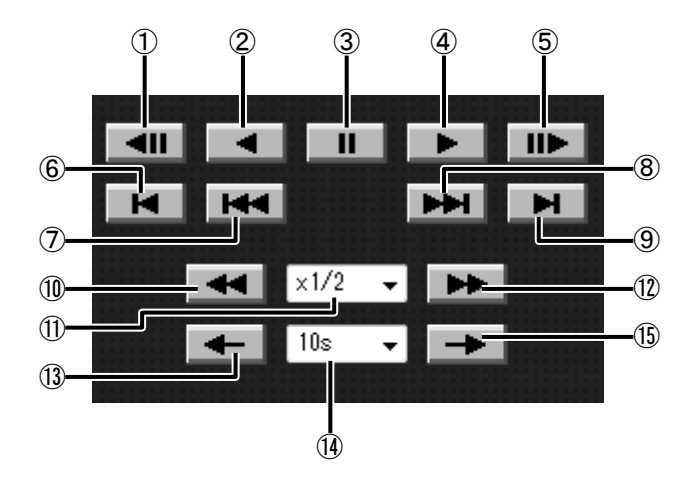

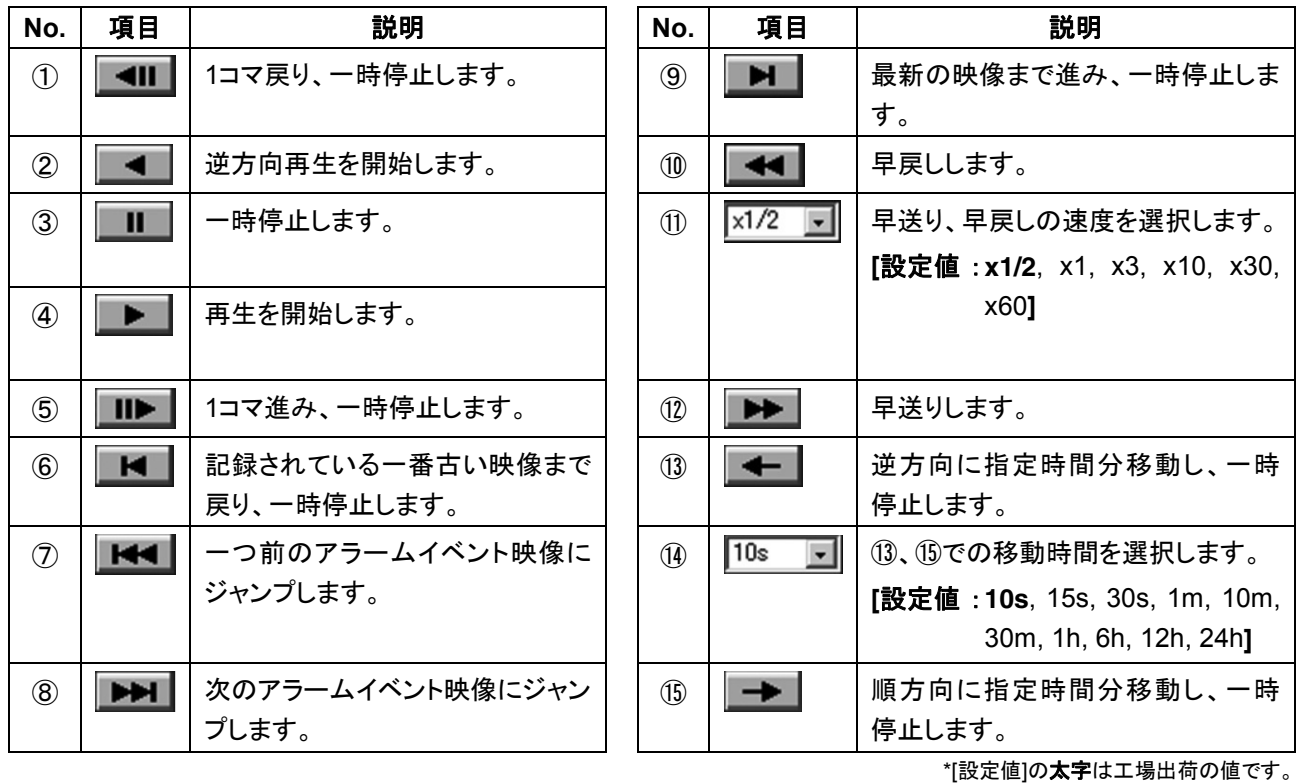

メモ:

- SDカード再生を行うには、まず[日時指定再生メニュー]あるいは[イベントトリガー再生メニュー](☞16 ページ) にて、再生を開始する映像を選択してください。
- ひとつのイベントの再生が終了すると、自動的に次のイベントの再生が始まります。
- ボタン④およびボタン⑤以外は、Iフレームのみ表示できます。
- ボタン⑦およびボタン⑧はアラームイベント映像にのみジャンプします。連続記録イベントへはジャンプできませ ん。
- ボタン⑬およびボタン⑮によるジャンプは、⑭の指定時間に対して最大1秒の誤差があります。

## ■ SDカードへの記録時間のめやす

以下の記録時間についてはめやすです。撮影環境や、お使いになるSD カードによって異なることがあります。

### **●記録時間表**

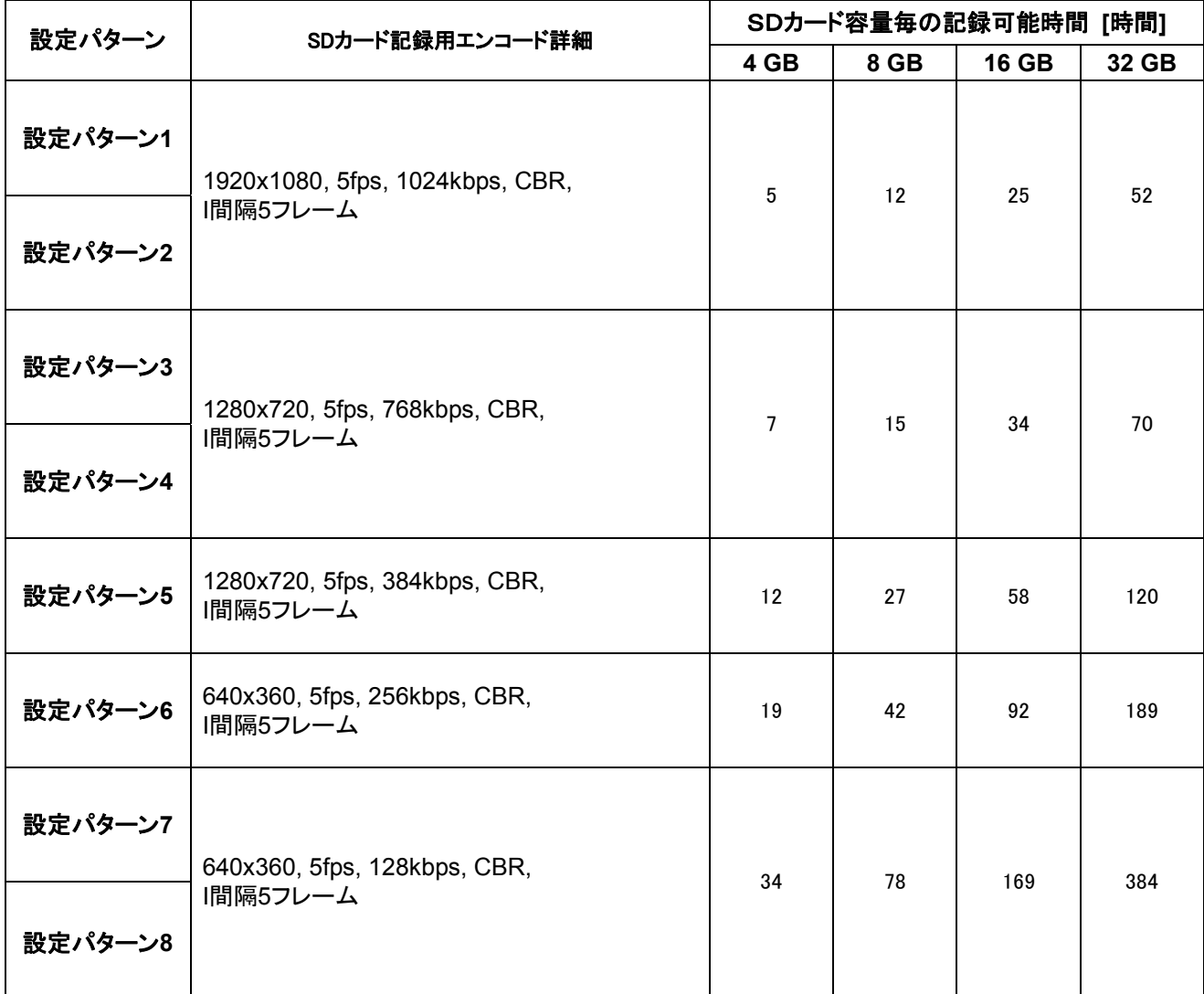

## ■その他のご注意

#### ● 検出機能を設定するときのご注意

動き検出、異音検出、妨害検出については、同時に設定することができません。

すでにひとつの検出が有効になっている場合、別の検出を有効にしようとするとエラーメッセージが表示されます。メ ッセージの内容を確認し、すでに設定されている検出機能を"OFF"にしてから、再度検出を設定してください。

(☞ [取扱説明書(設定編)] →「Internet Explorerを使った設定」―「詳細設定」―「動き検出ページ」、「異音検出 ページ」、「妨害検出ページ」)

#### ● エンコード設定を変更するときのご注意

基本設定2ページ、エンコードページ、SD記録ページにて、すでに設定されているエンコードを変更すると、PTZやオ ートパトロールの設定は解除されます。

その場合、エンコードを再設定した後、あらためてPTZやオートパトロールを設定し直してください。(@ [取扱説明書 (設定編)] → 「Internet Explorerを使った設定」―「詳細設定」―「PTZページ」、「オートパトロールページ」)

## ■ こんなときは

SDカードに記録できない場合は以下の項目をご確認ください。

- SDカードのロックを解除してください。
- 本機で使用できるSDカード(☞4 ページ)を使用してください。
- [SDカード記録ページ](☞8 ページ)にしたがって、SDカード記録設定を有効にしてください。
- **本機にてSDカードをフォーマットしてください。(☞10 ページ)**

SDカード再生画面と詳細設定画面を頻繁に移動すると画面が更新されない事があります。

● [キャンセル]ボタン又はインターネットブラウザ上での更新ボタンを押してください。

SDカードに記録した映像のフレームレートが設定より少ない、または変動する場合には以下の項目をご確認くださ い。

● 電子感度アップ機能(☞ [取扱説明書(設定編)] → 「Internet Explorerを使った設定」―「詳細設定」―「カメラ ページ」)が働くと、感度を上げるためにSDカードに記録される映像のフレームレートが減少します。そのため、 再生コマ数が少なくなったり、正常に再生できなくなることがあります。

動画出力ファイルがパソコンに保存されないことがあります。

- OSがWindows 7およびWindows Vistaのときは、Internet Explorerを管理者として実行してください。 下記の操作にて実行できます。
	- 1. Internet Explorerのアイコンを右クリックする
	- 2. [管理者として実行] を選択する

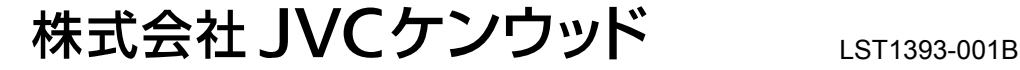